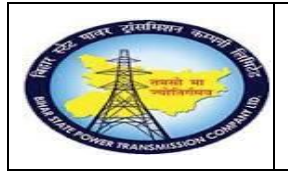

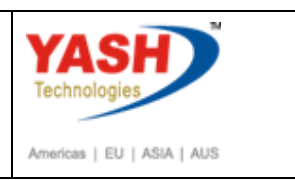

# **1.1. PreventiveMaintenance with Schedule**

### **1.1.1. Create Maintenance Plan**

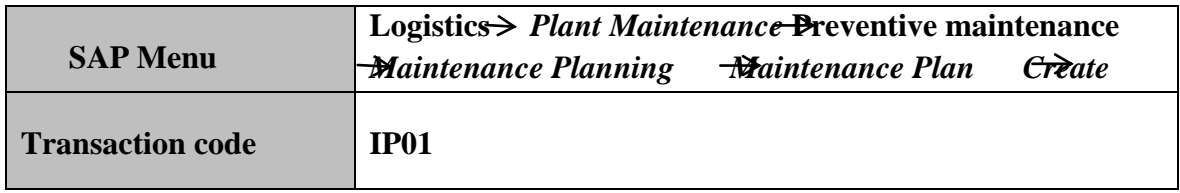

![](_page_0_Picture_6.jpeg)

![](_page_0_Picture_89.jpeg)

### **1.1.2. Create Maintenance Plan: Initial**

![](_page_0_Picture_90.jpeg)

![](_page_0_Picture_10.jpeg)

![](_page_1_Picture_0.jpeg)

![](_page_1_Picture_2.jpeg)

![](_page_1_Picture_76.jpeg)

# **1.1.3. Create Maintenance Plan: Strategy plan**

![](_page_1_Picture_77.jpeg)

![](_page_1_Picture_78.jpeg)

![](_page_1_Picture_7.jpeg)

![](_page_2_Picture_0.jpeg)

# **1.1.4. Create Maintenance Plan: Strategy plan**

![](_page_2_Picture_51.jpeg)

![](_page_2_Picture_52.jpeg)

![](_page_2_Picture_4.jpeg)

![](_page_3_Picture_0.jpeg)

## **1.1.5. Create Maintenance Plan: Strategy plan**

![](_page_3_Picture_53.jpeg)

![](_page_3_Picture_54.jpeg)

# **1.1.6. Create Maintenance Plan: Strategy plan**

![](_page_3_Picture_55.jpeg)

![](_page_3_Picture_6.jpeg)

![](_page_4_Picture_0.jpeg)

![](_page_4_Picture_2.jpeg)

![](_page_4_Picture_87.jpeg)

# **1.1.7. Create Maintenance Plan: Strategy plan**

![](_page_4_Picture_88.jpeg)

![](_page_4_Picture_89.jpeg)

![](_page_4_Picture_7.jpeg)

![](_page_5_Picture_0.jpeg)

![](_page_5_Picture_2.jpeg)

## **1.1.8. Create Maintenance Plan: Initial**

![](_page_5_Picture_74.jpeg)

![](_page_5_Picture_75.jpeg)

## **1.1.9. Schedule Maintenance Plan**

![](_page_5_Picture_76.jpeg)

![](_page_5_Picture_8.jpeg)

![](_page_6_Picture_37.jpeg)

![](_page_6_Picture_1.jpeg)

![](_page_7_Picture_0.jpeg)

**1.1.10. Schedule Maintenance Plan: Strategy plan 00000000015**

![](_page_7_Picture_65.jpeg)

![](_page_7_Picture_66.jpeg)

#### **1.1.11. Start Date**

![](_page_7_Picture_67.jpeg)

![](_page_7_Picture_68.jpeg)

![](_page_7_Picture_7.jpeg)

![](_page_8_Picture_0.jpeg)

![](_page_8_Picture_74.jpeg)

# **1.1.12. Schedule Maintenance Plan: Strategy plan 15**

![](_page_8_Picture_75.jpeg)

![](_page_8_Picture_76.jpeg)

## **1.1.13. Schedule Maintenance Plan: Initial**

![](_page_8_Picture_77.jpeg)

![](_page_8_Picture_78.jpeg)

![](_page_8_Picture_8.jpeg)

![](_page_9_Picture_0.jpeg)

![](_page_9_Picture_2.jpeg)

#### **1.1.14. Scheduling overview list**

![](_page_9_Picture_93.jpeg)

![](_page_9_Picture_94.jpeg)

![](_page_9_Picture_95.jpeg)

#### **1.1.15. Scheduling overview list form: Maintenance Scheduling Overview List**

![](_page_9_Picture_96.jpeg)

![](_page_9_Picture_97.jpeg)

![](_page_9_Picture_10.jpeg)

![](_page_10_Picture_0.jpeg)

![](_page_10_Picture_2.jpeg)

# **1.1.16. DisplayPreventive Maintenance order 300026: Central Header**

![](_page_10_Picture_79.jpeg)

![](_page_10_Picture_80.jpeg)

**Note:Create Notification for shut down approval process**

#### **1.1.17. Change Preventive Maintenance order 300026: Central Header**

![](_page_10_Picture_81.jpeg)

![](_page_10_Picture_9.jpeg)

![](_page_11_Picture_0.jpeg)

![](_page_11_Picture_2.jpeg)

![](_page_11_Picture_48.jpeg)

# **1.1.18. Change Notification**

![](_page_11_Picture_49.jpeg)

![](_page_11_Picture_6.jpeg)

![](_page_12_Picture_0.jpeg)

![](_page_12_Picture_2.jpeg)

![](_page_12_Picture_99.jpeg)

# **1.1.19. Change PM Notification: Preventive Notification**

![](_page_12_Picture_100.jpeg)

![](_page_12_Picture_101.jpeg)

![](_page_12_Picture_7.jpeg)

![](_page_13_Picture_0.jpeg)

![](_page_13_Picture_2.jpeg)

### **1.1.20. Set User Status**

![](_page_13_Picture_4.jpeg)

Select REAP Status for shutdown approval and also select intimation status if required.

#### **1.1.21. Create PM Notification: Shutdown Notification**

![](_page_13_Picture_77.jpeg)

![](_page_13_Picture_8.jpeg)

![](_page_14_Picture_0.jpeg)

## **1.1.22. Change Preventive Maintenance order 300026: Central Header**

![](_page_14_Picture_63.jpeg)

**(1) save the Order.**

# **1.1.23. Change Order: Initial Screen**

![](_page_14_Picture_64.jpeg)

![](_page_14_Picture_6.jpeg)

**(1)**

![](_page_15_Picture_0.jpeg)

![](_page_15_Picture_2.jpeg)

#### **Sample Workflow**

# **Circle office will do following transaction -approval or reject shutdown**

![](_page_15_Picture_5.jpeg)

![](_page_15_Picture_67.jpeg)

![](_page_15_Picture_68.jpeg)

![](_page_15_Picture_8.jpeg)

![](_page_16_Picture_0.jpeg)

#### **Project – SUGAM(BSPTCL)**

**Preventive MaintenanceProcess (Schedule) End User Manual - Plant Maintenance**

![](_page_16_Picture_3.jpeg)

![](_page_16_Picture_42.jpeg)

![](_page_16_Picture_5.jpeg)

![](_page_17_Picture_0.jpeg)

![](_page_17_Picture_2.jpeg)

# **Following steps are done by SLDC cell- Approval or reject**

![](_page_17_Picture_4.jpeg)

![](_page_17_Picture_61.jpeg)

![](_page_17_Picture_62.jpeg)

![](_page_17_Picture_7.jpeg)

![](_page_18_Picture_0.jpeg)

#### **Project – SUGAM(BSPTCL)**

**Preventive MaintenanceProcess (Schedule) End User Manual - Plant Maintenance**

![](_page_18_Picture_3.jpeg)

![](_page_18_Picture_42.jpeg)

![](_page_18_Picture_43.jpeg)

![](_page_18_Picture_6.jpeg)

![](_page_19_Picture_0.jpeg)

![](_page_19_Picture_2.jpeg)

# **GSS user will do PM activity**

### **1.1.24. Change PM Order.**

![](_page_19_Picture_73.jpeg)

![](_page_19_Picture_74.jpeg)

![](_page_19_Picture_75.jpeg)

![](_page_19_Picture_8.jpeg)

![](_page_20_Picture_0.jpeg)

![](_page_20_Picture_2.jpeg)

![](_page_20_Picture_65.jpeg)

#### **1.1.25. Change Preventive Maintenance order 300026 : Component Overview**

![](_page_20_Picture_66.jpeg)

![](_page_20_Picture_6.jpeg)

![](_page_21_Picture_0.jpeg)

![](_page_21_Picture_2.jpeg)

![](_page_21_Picture_79.jpeg)

![](_page_21_Picture_80.jpeg)

![](_page_21_Picture_81.jpeg)

![](_page_21_Picture_6.jpeg)

![](_page_22_Picture_0.jpeg)

**Project – SUGAM(BSPTCL) Preventive MaintenanceProcess**

**(Schedule) End User Manual - Plant Maintenance**

![](_page_22_Picture_2.jpeg)

breakdown Order ZM02 800000000001 R О  $\boxed{1}$ CRTD CRTD MANC NTUP Sys.Status **『 Set User Status**  $\overline{\mathbf{x}}$ HeaderData Operatio Data Location User Status with Status Number Person responsible X N. St... StatusText D  $|001| / |1100|$ 101 CRTD Created PlannerGrp 72 02 PRIS Permit Issue Mn.wk.ctr O&M **INR** ○ 03 PRRT Permits Return akdown ٠ **Dates** ħ **Bsc start** 18.06.2020 User Status Without Status Number Basic fin. 18.06.2020 St... StatusText x  $\overline{\mathsf{v}}$ BROC Breaker Open/closed Reference object DPIO Danger plate tag in/tag out  $\overline{\mathbf{v}}$ SS-KATRA-1 볾 Func. Loc. DSCD Discharge rod connec/disconect  $\overline{\mathbf{v}}$ 10000161 Equipment 堝  $\overline{\mathbf{v}}$ EICO Earthing insulator closed/open Assembly Ŧ ISOC islolator open/closed  $\overline{\mathbf{v}}$ ٠ Malfnctn data Dama 18.06.2020 Malf.Start  $00.0000$ MalfFnd والمعارد **Step Action (1) Set user status to Permit Issue (2) Click On required checkbox (3) Click On continue icon**

![](_page_22_Picture_4.jpeg)

![](_page_23_Picture_0.jpeg)

![](_page_23_Picture_2.jpeg)

#### **Release Maintenance Order**

![](_page_23_Picture_95.jpeg)

# **Goods Issue**

**Note: Goods issue means issuing the material from GSS store to work area against Maintenance order**

![](_page_23_Picture_96.jpeg)

![](_page_23_Picture_8.jpeg)

![](_page_24_Picture_0.jpeg)

![](_page_24_Picture_72.jpeg)

# **1.1.26. Goods Issue Order**

![](_page_24_Picture_73.jpeg)

![](_page_24_Picture_74.jpeg)

![](_page_24_Picture_5.jpeg)

![](_page_25_Picture_0.jpeg)

![](_page_25_Picture_2.jpeg)

### **1.1.27. Goods Issue Order**

![](_page_25_Picture_59.jpeg)

![](_page_25_Picture_60.jpeg)

![](_page_25_Picture_6.jpeg)

![](_page_26_Picture_0.jpeg)

![](_page_26_Picture_2.jpeg)

# **1.1.28. Goods Issue Order**

![](_page_26_Picture_75.jpeg)

![](_page_26_Picture_76.jpeg)

#### **Note: Request the SLDC for Charging code.**

# **1.1.29. Goto Change Notification**

![](_page_26_Picture_77.jpeg)

![](_page_26_Picture_9.jpeg)

![](_page_27_Picture_0.jpeg)

![](_page_27_Picture_2.jpeg)

![](_page_27_Picture_63.jpeg)

![](_page_27_Picture_64.jpeg)

### **1.1.30. Change PM Notification: Initial Screen**

![](_page_27_Picture_65.jpeg)

![](_page_27_Picture_66.jpeg)

![](_page_27_Picture_8.jpeg)

![](_page_28_Picture_0.jpeg)

# **1.1.31. Change PM Notification: Preventive Maintenance**

![](_page_28_Picture_52.jpeg)

![](_page_28_Picture_53.jpeg)

### **1.1.32. Set User Status**

![](_page_28_Picture_54.jpeg)

![](_page_28_Picture_6.jpeg)

![](_page_29_Picture_0.jpeg)

![](_page_29_Picture_2.jpeg)

# **1.1.33. Change PM Notification: Shutdown Notification**

![](_page_29_Picture_46.jpeg)

![](_page_29_Picture_47.jpeg)

![](_page_29_Picture_6.jpeg)

![](_page_30_Picture_0.jpeg)

![](_page_30_Picture_2.jpeg)

# Sample Charging code issuing process

### **Note- Request for charging code mail will be trigger to SLDC cell**

### **SLDC cell Provide the Charging code**

#### **1.1.34. Charging code Issuing process**

![](_page_30_Picture_7.jpeg)

![](_page_30_Picture_78.jpeg)

#### **Business Workplace of YASHPM1**

![](_page_30_Picture_79.jpeg)

![](_page_30_Picture_11.jpeg)

![](_page_31_Picture_0.jpeg)

![](_page_31_Picture_2.jpeg)

![](_page_31_Picture_45.jpeg)

![](_page_31_Picture_46.jpeg)

![](_page_31_Picture_5.jpeg)

![](_page_32_Picture_42.jpeg)

![](_page_32_Picture_1.jpeg)

![](_page_32_Picture_43.jpeg)

![](_page_32_Picture_3.jpeg)

![](_page_33_Picture_0.jpeg)

![](_page_33_Picture_2.jpeg)

# **Note- After issuing charging code mail will be trigger to concern GSS.**

#### **GSS USER will do the following steps**

### **1.1.35. Complete the Shutdown MaintenanceOrder**

**Note:Complete(Technically) means closing the Shutdown Maintenance order from Technical side.**

![](_page_33_Picture_80.jpeg)

![](_page_33_Picture_81.jpeg)

![](_page_33_Picture_82.jpeg)

![](_page_33_Picture_10.jpeg)

![](_page_34_Picture_0.jpeg)

# **1.1.36. Change Order: Initial Screen**

![](_page_34_Picture_58.jpeg)

![](_page_34_Picture_59.jpeg)

![](_page_34_Picture_60.jpeg)

![](_page_34_Picture_61.jpeg)

![](_page_34_Picture_6.jpeg)

![](_page_35_Picture_0.jpeg)

![](_page_35_Picture_2.jpeg)

![](_page_35_Picture_50.jpeg)

![](_page_35_Picture_51.jpeg)

![](_page_35_Picture_5.jpeg)

![](_page_36_Picture_0.jpeg)

### **1.1.37. Change Shut down Maintenance order 600000159: Central Header**

![](_page_36_Picture_72.jpeg)

![](_page_36_Picture_73.jpeg)

# **1.1.38. Complete**

![](_page_36_Picture_74.jpeg)

Order 300026 saved with notification 300000016

| <b>Step</b> | <b>Action</b>                                   |
|-------------|-------------------------------------------------|
|             | <b>Enter the malfunction end date and time.</b> |
| (2)         | Enter the Reference time for order completion.  |

![](_page_36_Picture_8.jpeg)

![](_page_37_Picture_0.jpeg)

![](_page_37_Picture_2.jpeg)

![](_page_37_Picture_78.jpeg)

# **1.1.39. Close the Preventive Maintenance Order**

![](_page_37_Picture_79.jpeg)

![](_page_37_Picture_80.jpeg)

![](_page_37_Picture_81.jpeg)

![](_page_37_Picture_8.jpeg)

![](_page_38_Picture_0.jpeg)

# **1.1.40. Close thePreventive maintenance Order: Initial Screen**

![](_page_38_Picture_2.jpeg)

![](_page_38_Picture_70.jpeg)

## **1.1.41. ClosePreventive Maintenance order 300026: Central Header**

![](_page_38_Picture_71.jpeg)

![](_page_38_Picture_6.jpeg)

![](_page_39_Picture_0.jpeg)

![](_page_39_Picture_2.jpeg)

![](_page_39_Picture_48.jpeg)

![](_page_39_Picture_49.jpeg)

![](_page_39_Picture_5.jpeg)